# **Le truc rapide pour vider sa boîte de messagerie Gmail des courriels inutiles**

Vincent Paquette :

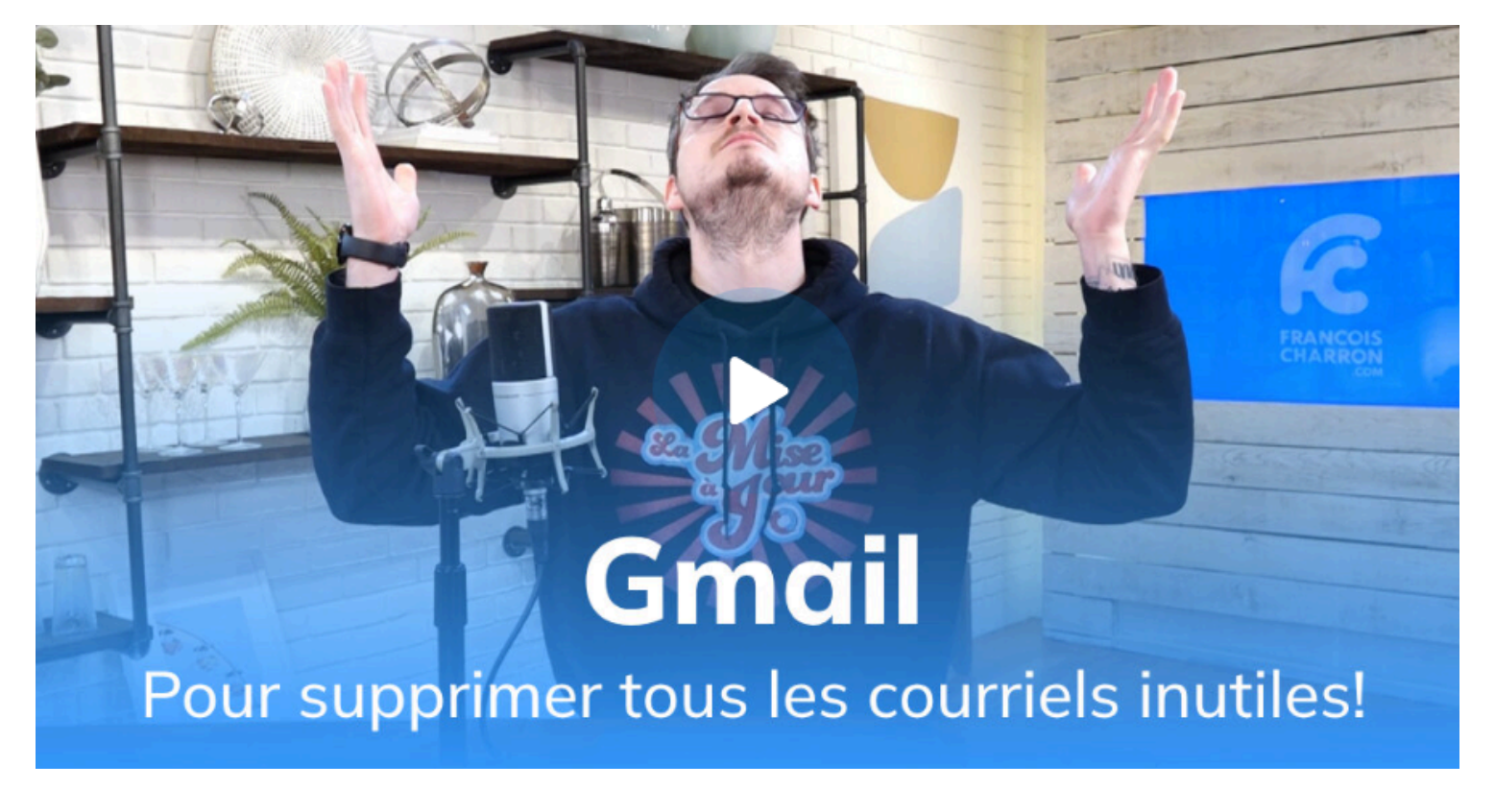

Capture d'écran, pour visionner la vidéo, cliquer le lien suivant de François Charron:

#### [Le truc rapide pour vider sa boîte courriel Gmail des emails inutiles \(francoischarron.com\)](https://francoischarron.com/sur-le-web/trucs-conseils/le-truc-rapide-pour-vider-sa-boite-courriel-gmail-des-emails-inutiles/Iv5d4axKgU/)

Comment vider la boîte de réception Gmail rapidement?

Que ce soit parce que notre espace de stockage est plein et qu'on veut libérer de l'espace ou bien qu'on veut supprimer tous nos courriels de promotions et réseaux sociaux d'un seul coup, il existe un truc facile et rapide pour nettoyer et supprimer tous les courriels en une seule fois.

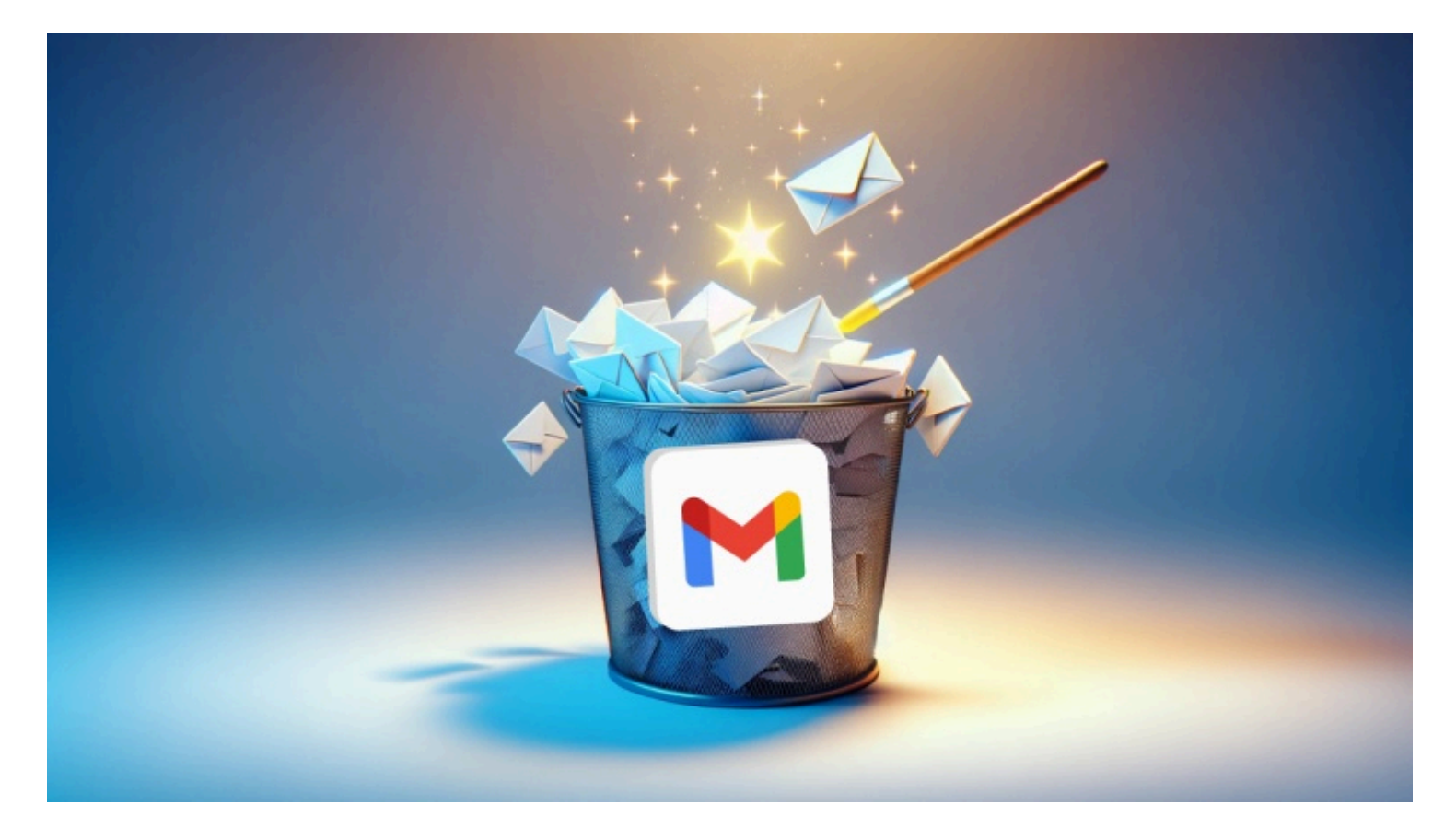

Gérer notre boîte de réception de courriel peut devenir un certain calvaire si on ne s'y attarde pas quotidiennement.

Ça ne prend pas beaucoup de temps pour que les courriels s'accumulent et accaparent de l'espace de stockage sur notre compte.

Infolettres, courriels de promotions et d'offres spéciales, messages de réseaux sociaux, on en reçoit tellement!

Avec plus de 1,8 milliard d'utilisateurs, Gmail est l'un des services de courriels les plus populaires au monde. On se doute bien que personne là-dedans n'a envie de payer un abonnement Google One pour obtenir de l'espace de stockage supplémentaire.

Si c'est votre cas, voici une petite astuce facile à appliquer pour supprimer rapidement tous les emails et messages inutiles qui polluent votre boîte de réception à l'aide d'une action groupée.

### **Comment vider son compte Gmail rapidement avec un ordinateur?**

C'est avec un ordinateur (Mac ou PC) qu'on retrouve l'outil le plus utile pour supprimer rapidement plusieurs courriels et messages d'un coup dans notre compte Gmail.

La méthode est simple.

Dans la barre de recherche dans le haut de l'écran, on remarque une icône de paramètres à la droite.

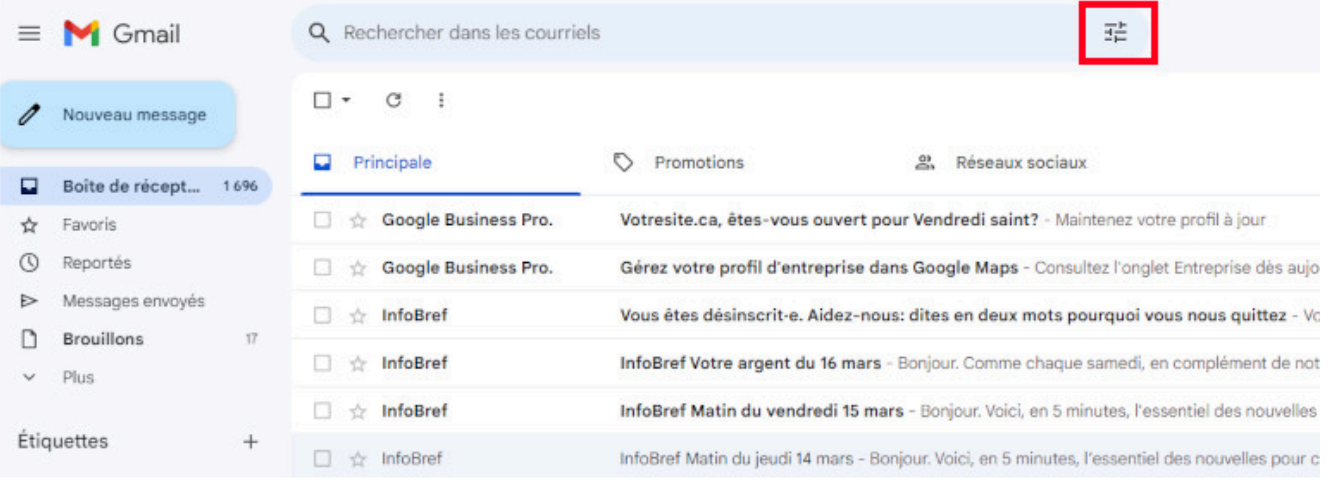

Voici à quoi ressemble l'icône de paramètres de Gmail sur un ordinateur. - *Image: francoischarron.com*

En cliquant sur cette icône, on ouvre en fait un filtre de recherche qui nous permet de rassembler plusieurs courriels et messages d'un coup dans notre boîte Gmail.

On peut y entrer une adresse courriel spécifique dont on veut supprimer les messages qu'on a reçus.

On peut sélectionner une plage de dates et donc par exemple sélectionner tous les courriels datant d'il y a plus de 6 mois.

On peut y aller par taille des courriels et donc identifier rapidement les courriels les plus lourds et qui ont des pièces jointes.

C'est certainement la meilleure solution pour libérer rapidement de l'espace de stockage.

Enfin, on a la possibilité d'appliquer un filtre selon si un courriel contient un mot précis dedans. Ceci s'avère vraiment pratique pour répertorier tous les courriels promotionnels et les infolettres.

#### Pourquoi?

Parce que tous ces courriels contiennent généralement le mot: Désabonner ou Unsubscribe. Du moins, ils sont censés être obligés d'offrir l'option de se désabonner!

En tapant l'un de ces mots dans le champ: **Contient les mots**, on peut rapidement dresser la liste des courriels où ces mots apparaissent dans le message.

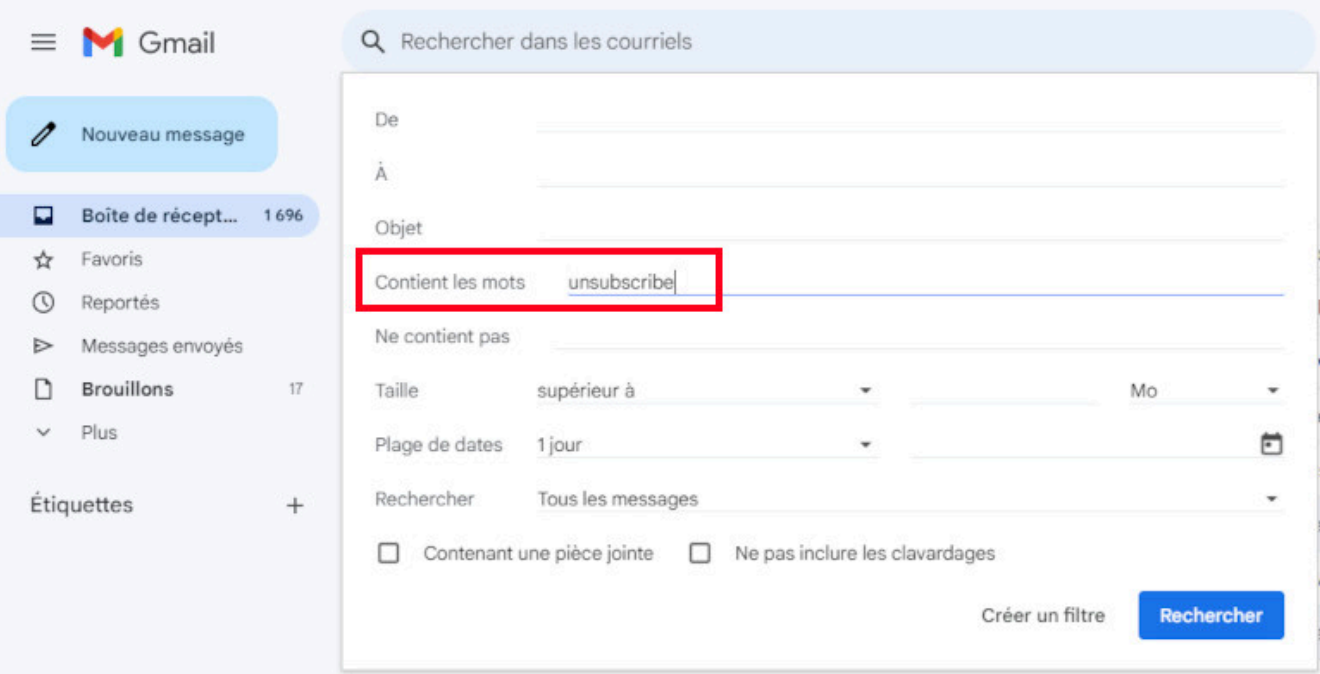

On peut utiliser le filtre: Contient les mots pour trouver facilement des courriels dans Gmail. - *Image: francoischarron.com*

Une fois qu'on a dressé le filtre de notre choix, on clique sur l'option pour sélectionner tout.

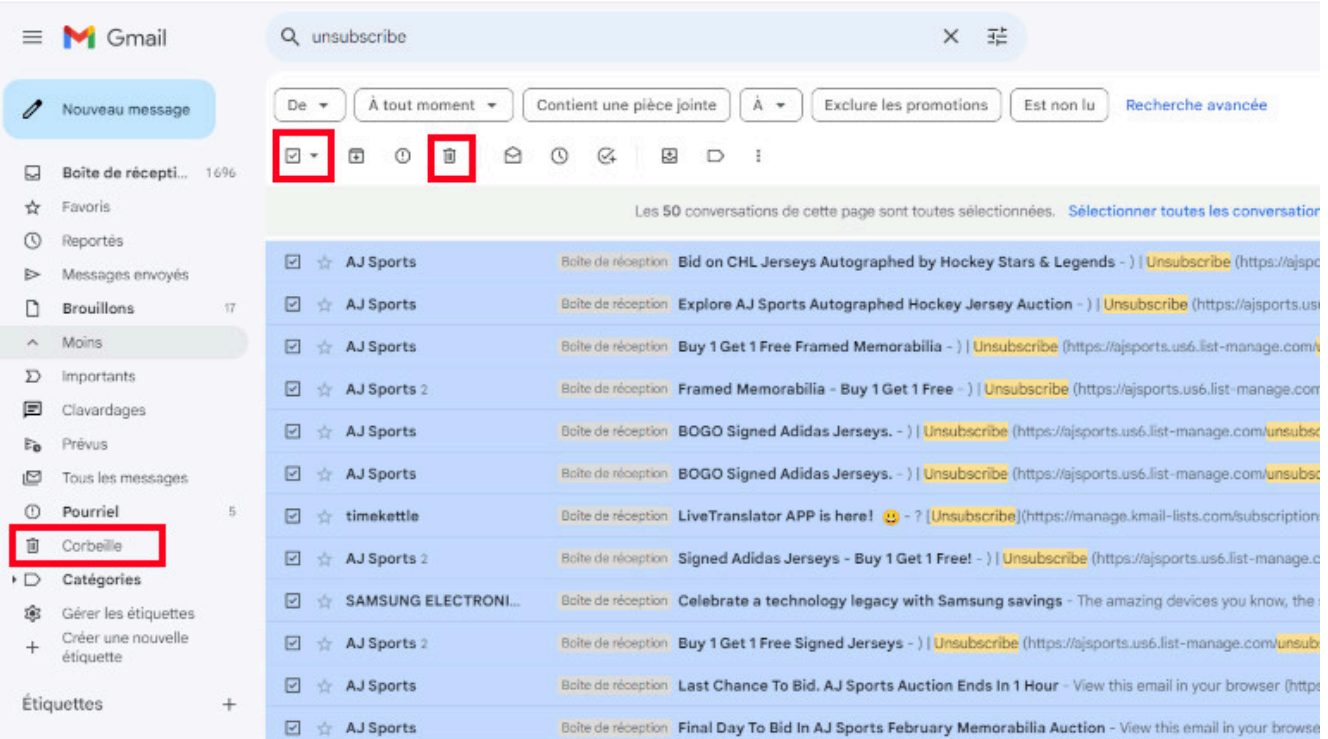

En cochant l'option: Sélectionner tout, on peut facilement tout supprimer d'un coup sur Gmail. *Image: francoischarron.com*

On clique ensuite sur l'icône de poubelle pour les placer dans la corbeille.

On doit ensuite se rendre dans l'onglet: Corbeille, sélectionner tous les courriels qui s'y trouve et encore cliquer sur l'icône de poubelle pour les supprimer une fois pour tout.

Si on ne vide pas la corbeille manuellement, celle-ci se videra automatiquement au bout de 30 jours.

On a donc intérêt à aller la vider manuellement si on veut libérer de l'espace de stockage.

### **Comment supprimer tous les courriels sur Gmail avec un appareil Android?**

Il est aussi possible de faire un ménage de la sorte sur sa boîte courriel Gmail à partir d'un téléphone ou d'une tablette Android.

Il faut cependant utiliser l'application Gmail.

Cependant, au moment d'écrire ces lignes, il manque un des filtres les plus intéressants, soit celui nous permettant de trier selon si un courriel contient un mot précis.

Ainsi, en appuyant sur la barre de recherche dans le haut de l'application Gmail, on peut trier selon une adresse courriel qui nous a écrit, selon les courriels avec une pièce jointe, ceux qu'on n'a pas lus ou bien y aller avec une plage de date.

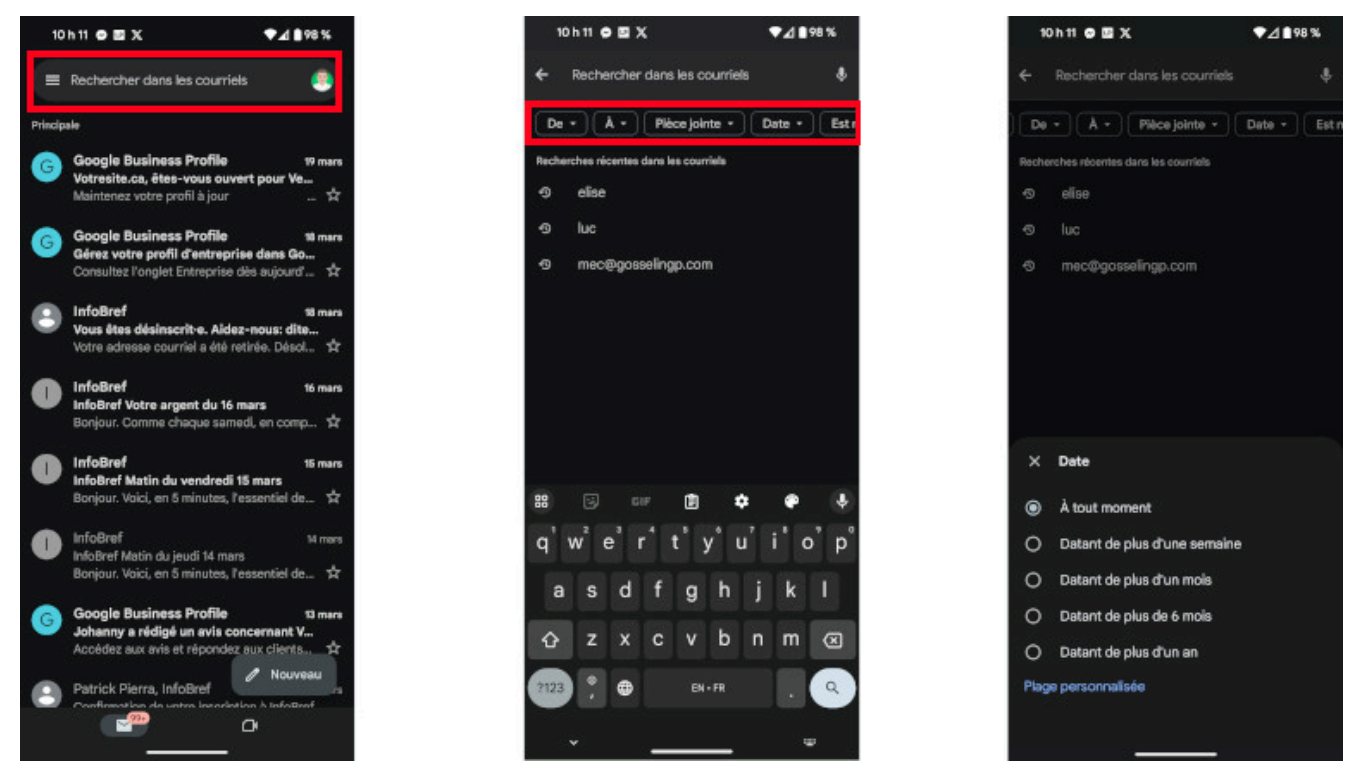

Voici comment appliquer les filtres de recherche de Gmail sur un appareil Android. *Image: francoischarron.com*

On laisse ensuite notre doigt enfoncer sur un des courriels de la liste, puis l'option: **Tout sélectionner** apparaît dans le haut de la boîte de réception.

On appuie dessus, puis on appuie sur l'icône de poubelle.

On doit ensuite se rendre dans l'onglet: Corbeille pour supprimer tous les messages qui s'y trouvent.

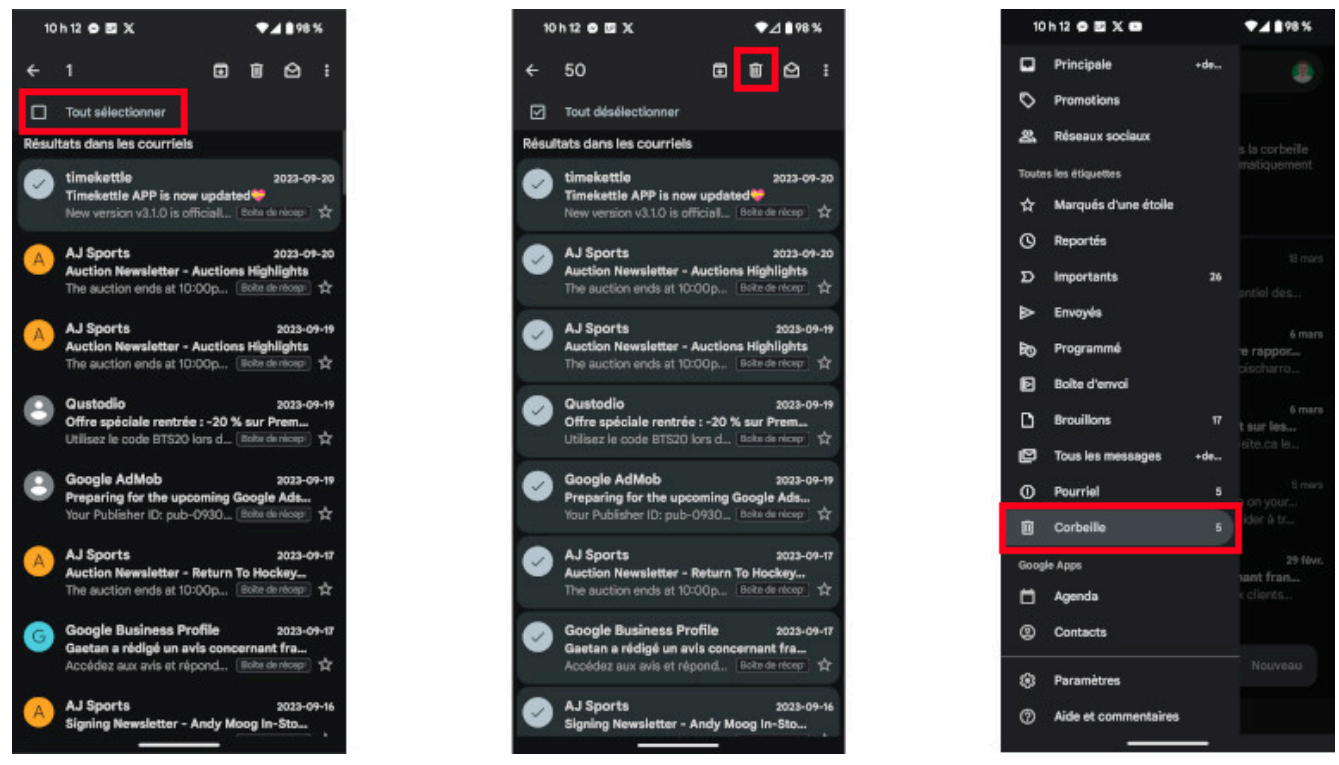

Voici comment sélectionner tous nos courriels Gmail sur Android et les supprimer. *Image: francoischarron.com*

## **Comment supprimer tous les courriels sur Gmail avec un iPhone?**

Sur un iPhone il est aussi possible de faire un ménage rapide dans notre boîte de messagerie Gmail.

Cependant, il vaut mieux utiliser l'application de Gmail et non l'application Mail qui est installée par défaut sur les iPhone.

L'application Mail n'est qu'un intermédiaire et n'offre pas autant de filtres de recherche et d'options que l'application de Gmail.

Ainsi, en passant par l'application Gmail, on appuie sur la barre de recherche et on peut alors trier selon une adresse courriel qui nous a écrit, selon les emails avec une pièce jointe, ceux qu'on n'a pas lus ou bien y aller avec une plage de date.

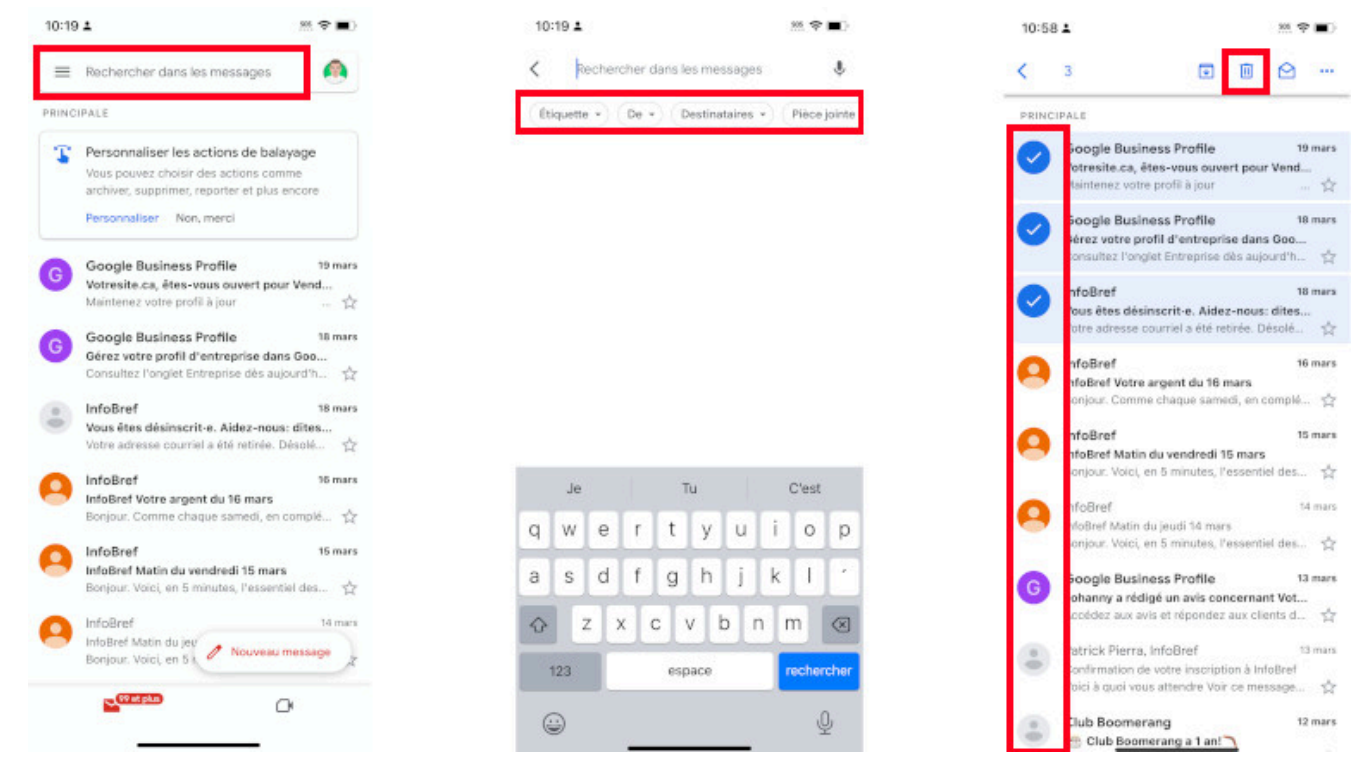

Voici où se trouve les filtres de Gmail sur l'application pour iPhone. *Image: francoischarron.com*

On laisse ensuite notre doigt enfoncer sur un des courriels de la liste, puis on peut ensuite appuyer sur chacun des messages que l'on veut supprimer.

Malheureusement, contrairement à l'application pour appareils Android, on n'a pas d'option pour les sélectionner tous d'un coup.

Après que l'on a terminé notre sélection, on appuie sur l'icône de poubelle, puis on se rend dans l'onglet: Corbeille afin d'aller la vider de tous les messages.

*Recherche et mise en page par: Michel Cloutier CIVBDL 20240325 "C'est ensemble qu'on avance"*